## Maak uw eigen **GGO Digital Twin**

## **0 - situatie doorreken van een gebied**

(Onderstaande stappen-beschrijving verwacht dat er basiskennis aanwezig is voor het gebruik van het Tygron Platform)

Stap 1. Start een nieuw project door gebruik te maken van het template *Ggo\_Template\_Cop*. Deze is te vinden van *Use existing Template* > *Public Share Templates*

Stap 2. Bekijk/lees de disclaimer

Stap 3*.* Selecteer een gebied

- Binnen provincie Utrecht: gebiedstypen zijn beschikbaar en worden bij opstarten ingeladen.
- Buiten provincie Utrecht: gebied met gebiedstype moet zelf ingetekend worden. Let op: buiten provincie Utrecht is niet alle data beschikbaar tbv de indicatoren. Welke data gebruikt wordt tbv de indicatoren is te vinden in het Handboek GGO digital twin (zie link onderaan deze pagina)
- Kijk ook even bij *Advanced Options > tablad Custom* om te zien welke data de GGO Digital Twin gebruikt.

Stap 4. Generate Map

Stap 5. Verwijder de popups door op de knop *Dismiss* te klikken. Deze popups verschijnen omdat er in het geselecteerde gebied bepaalde data niet beschikbaar is.

Stap 6. Klik op Reset Excel X-Queries om de 0-situatie door te rekenen

Stap 7. Klik op dit icoontje **om de berekende indicatoren voor de 0-sitatie van het gebied te** bekijken

## **Uitleg kwaliteitsscores:**

- Minimale kwaliteit (score 6); Dit is het laagste, vaak wettelijk verplichte, minimum kwaliteitsniveau waar altijd tenminste aan moet worden voldaan (Deze kwaliteit voldoet niet aan de norm van de Wereldgezondheidsorganisatie).
- Basiskwaliteit (score 8); Dit is het kwaliteitsniveau dat als passend voor het betreffende gebiedstype wordt beschouwd. Het gaat hier om een (wezenlijk) hoger kwaliteitsniveau dan het wettelijk minimum.
- Optimale kwaliteit (score 10); Dit is het kwaliteitsniveau dat in principe als maximaal haalbaar voor het betreffende gebied wordt beschouwd.

(De niveaus voor de kwaliteitsscores zijn ter inspiratie bepaald en hebben geen juridische status)

## **Gerelateerde links:**

Handboek GGO Digital Twin Provincie Utrecht:<https://geo.provincie-utrecht.nl/Publiek/GGO/>

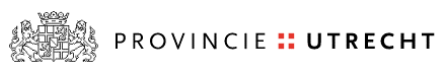

Hans van den Bosch **E**: hans.van.den.bosch@provincie-utrecht.nl

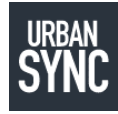

Per Prins **E**: per@urbansync.nl

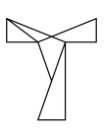

Reset Excel X-Queries

Rudolf Koster **E**: rudolf@tygron.com

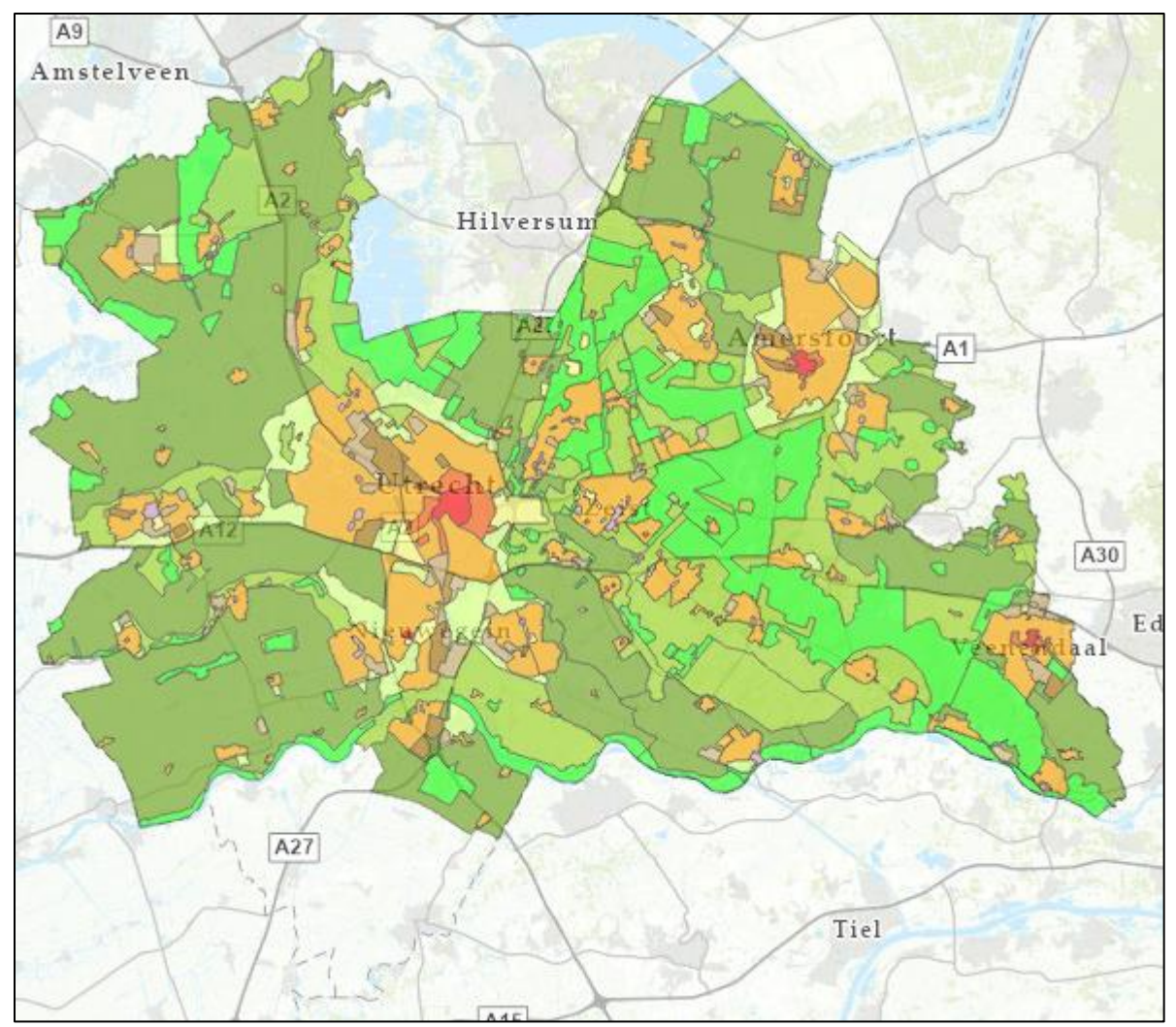

*Gebiedstypenkaart Provincie Utrecht (voor gemeente Vijfheerenlanden zijn (nog) geen gebiedstypen gedefinieerd)*